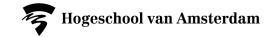

# Embedding publications from the library collection in your Brightspace course

Books, articles, chapters or databases

AUAS Library Copyright Team

Bibliotheek

**Creating Tomorrow** 

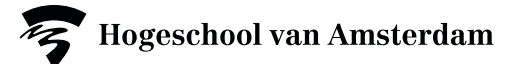

#### **Embedding publication or database in Brightspace in a nutshell**

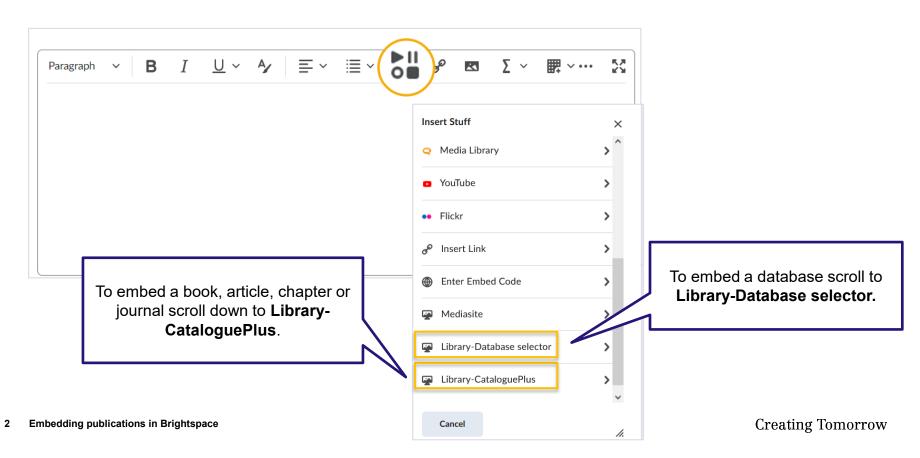

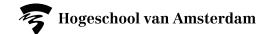

### Adding a book, article, chapter or journal

Add books, chapters, articles or journals via **Insert stuff > Library-CataloguePlus**.

| Insert Stuff                 | ×       | Insert Stuff<br>Library-CataloguePlus                                                                                           | ×                                     |
|------------------------------|---------|----------------------------------------------------------------------------------------------------|---------------------------------------|
| Library-CataloguePlus        |         | Library HvA                                                                                                    | You can filter by                     |
| Library HvA                  |         | critical thinking marr                                                                                                    | publication type (book,               |
| Library HVV                  |         | Total results: 3294                                                                                                    | chapter, article, etc.)               |
| critical thinking marr       | ٩       | Any resource type<br>Any resource type<br>articles (2890)<br>reviews (198)<br>book_chapters (89)<br>conference_proceedings (53) |                                       |
| Look up the public           | cation. | newspaper_articles (52)<br>text_resources (4)<br>books (4)                                                                      |                                       |
| Next Back A combination of t |         | newsletterarticle (2)<br>reference_entrys (2)<br>Marr, Bernard, author.<br>Next Back Cancel                                     | · · · · · · · · · · · · · · · · · · · |

Creating Tomorrow

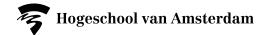

#### Adding a book, article, chapter or journal

| Insert Stuff<br>Library-CataloguePlus                                                                                                    | ×  |
|----------------------------------------------------------------------------------------------------|----|
| Library HvA                                                                                                    | ^  |
| critical thinking marr Q                                                                                                    |    |
| Total results: 89                                                                                                    |    |
| book_chapters (89) v                                                                                                    |    |
| BOOK_CHAPTER<br>Critical Thinking<br>Marr, Bernard<br>United Kingdom: John Wiley & Sons, Incorporated<br>Future Skills, 2022<br>C Check availability | v  |
| Next Back Cancel                                                                                                    | h. |

|                    |                      | Ibrary HvA           |                      |
|--------------------|----------------------|----------------------|----------------------|
|                    |                      |                      |                      |
|                    |                      |                      |                      |
| Sone Incorporated  |                      |                      |                      |
| Sons, incorporateu |                      |                      |                      |
|                    |                      |                      |                      |
| 8                  | & Sons, Incorporated | & Sons, Incorporated | & Sons, Incorporated |

Once you have found the right publication, click **embed** ...

and then click insert.

Add another publication or save the page.

**Creating Tomorrow** 

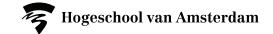

#### Adding a database in Brightspace

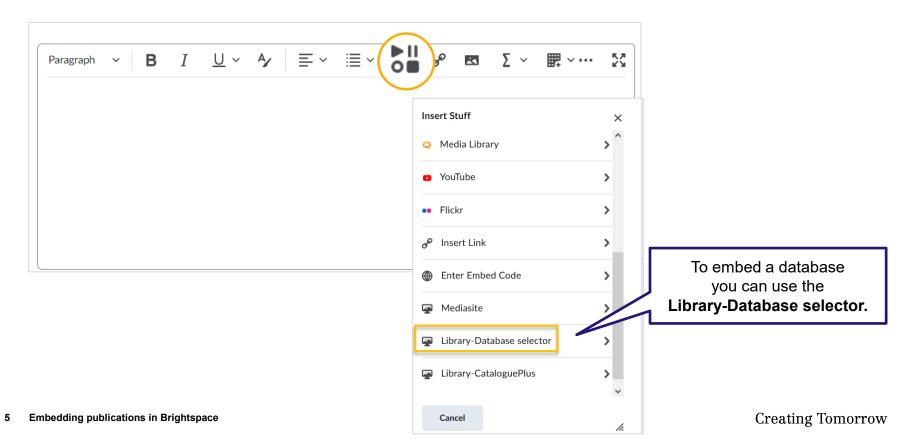

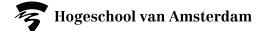

### Adding a database

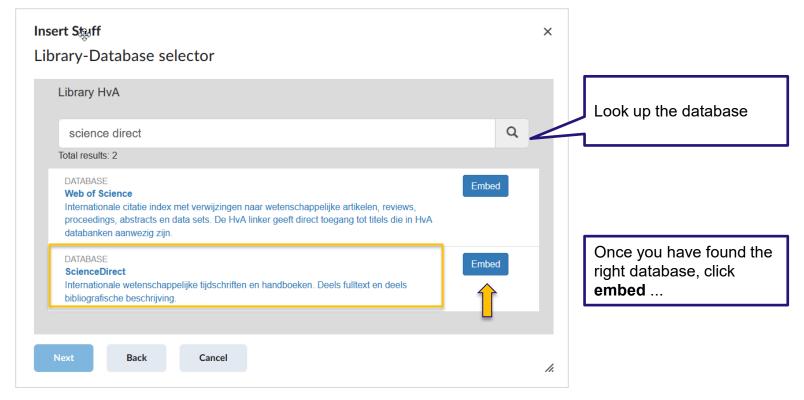

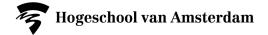

## Good to know ...

This is what the student will see.

- Digitally available publications can be opened directly from the catalogue, for printed publications the exact location is shown.
- Books and journals always display 'Check availability', even if the material is available digitally.
- Articles always show 'Available Online'.

If you embed a publication this way, no further reference to the source is necessary.

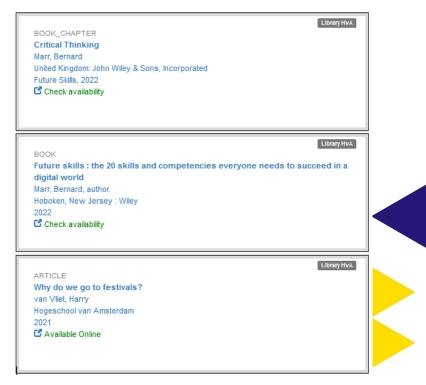